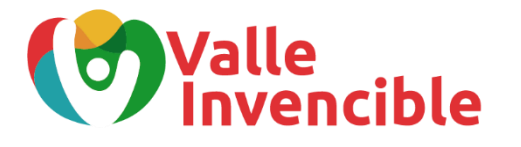

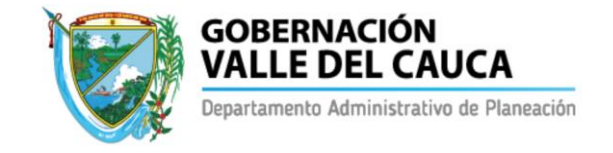

1.130.30 – 2022010141

Santiago de Cali, 09 de mayo de 2022

## CIRCULAR No. 2022010141

PARA: SECRETARIOS DE DESPACHO, DIRECTORES DE DEPARTAMENTOS ADMINISTRATIVOS, JEFES DE OFICINA, GERENTES Y DIRECTORES DE ENTIDADES DESCENTRALIZADAS Y EMPRESAS INDUSTRIALES Y COMERCIALES DEL ESTADO (E.I.C.E).

ASUNTO: LINEAMIENTOS PARA LA MODIFICACIÓN CON O SIN TRAMITE PRESUPUESTAL A LOS PROYECTOS DE INVERSIÓN REGISTRADOS EN BANCO DE PROGRAMAS Y PROYECTOS DEL VALLE DEL CAUCA

El Departamento Administrativo de Planeación se permite informar los lineamientos para realizar cualquier tipo de modificación a los proyectos de inversión registrados en el Banco de Programas y Proyectos del Departamento (BPPD) a través de la plataforma Sistema de Gestión Financiero Territorial - SGFT SAP y en el Sistema Unificado de Inversiones y Finanzas Públicas – SUIFP Territorio:

## **Paso 1: Identificar el tipo de trámite presupuestal**

- a. ADICIÓN PRESUPUESTAL: Son modificaciones positivas al presupuesto, que no están contempladas en el decreto de liquidación del presupuesto de la vigencia en curso y que permiten financiar nuevos proyectos o incrementar el valor de las apropiaciones en los proyectos de inversión ya existentes.
- b. APLAZAMIENTO PRESUPUESTAL: Es una operación presupuestal de carácter temporal de suspensión de autorizaciones de ejecución de apropiaciones, que puede ser levantada o modificada en su composición, teniendo en cuenta los requisitos que para estos efectos defina el Departamento Administrativo de Hacienda y Finanzas Públicas.
- c. REDUCCIÓN PRESUPUESTAL: Disminución en el monto de las apropiaciones disponibles cuando la partida presupuestal se encuentre sobrestimada y/o, luego de evaluar el comportamiento del recaudo, se determina que las expectativas de ingreso no se podrán cumplir.

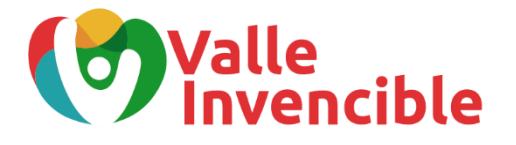

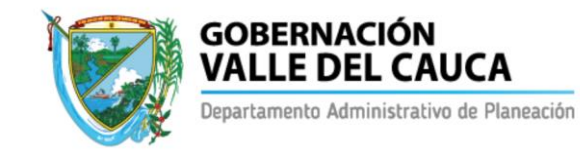

- d. TRASLADO PRESUPUESTAL: Es el movimiento presupuestal que permite efectuar el traslado entre los rubros presupuestales de dos o varios proyectos de inversión. Para efectuar este trámite es necesario contracreditar y acreditar las partidas de presupuesto.
	- CONTRACRÉDITO: Consiste en restarle a la apropiación inicial la cantidad por trasladar. Es decir, es una disminución en un rubro presupuestal, previo documento donde se autoriza el trámite y se especifica que las operaciones que se pretenden contracreditar y que servirán de base para abrir un crédito, se encuentran libres de afectación presupuestal.
	- CRÉDITO: Consiste en sumarle al rubro inicialmente aprobado el valor trasladado de otra partida. Es decir, es un incremento en un rubro presupuestal, soportado sobre el rubro que se ha contracrédito.
- e. TRASLADO INTERNO: Es una modificación presupuestal entre las actividades de un proyecto de inversión, que no afecta o altera el monto global aprobado.
- f. AJUSTE SIN TRÁMITE PRESUPUESTAL: Se usa para realizar ajustes a la información del proyecto, siempre y cuando éstos NO impliquen cambios en los valores de actividades o a nivel general, en el valor del proyecto aprobado. Esta actualización, no afecta los aspectos iniciales de su viabilidad y aprobación, ni modifica el objeto, la descripción de las actividades y alcance del mismo de conformidad con la normatividad vigente.
- g. VIGENCIAS EXPIRADAS PASIVO EXIGIBLE: Pasivos originados legalmente en compromisos adquiridos por la entidad, que no son cumplidas en la misma vigencia por razones ajenas al acreedor y que por consiguiente hacen necesario el pago de la suma respectiva en otra vigencia fiscal. Su pago se realiza mediante un traslado o adición presupuestal.
- h. VIGENCIAS FUTURAS: Son autorizaciones otorgadas por la Asamblea Departamental para asumir compromisos con cargo a presupuestos de vigencias posteriores, las cuales pueden ser ordinarias o excepcionales dependiendo de la naturaleza del proyecto.
- i. CAMBIO DE POSPRE: Entendiendo la pospre como la posición presupuestal, que indica el tipo de gasto asociado al Catálogo de Clasificación Presupuestal para Entidades Territoriales y sus Descentralizadas – CCPET, esta puede ser modificada cuando surge o se adquiere un servicio o bien diferente al programado y asignado al rubro presupuestal.

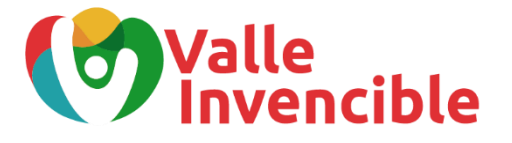

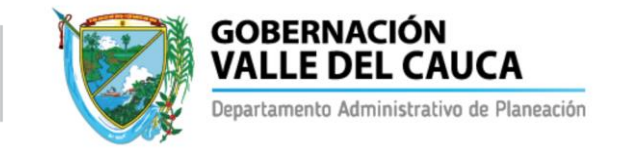

## **Paso 2: Control previo para la modificación presupuestal**

Para proceder con la modificación del proyecto de inversión en el Banco de Programas y Proyectos es necesario tramitar el visto bueno de la modificación por parte del(la) Gobernador(a) del Valle del Cauca, mediante el formato aprobado por el Sistema Integrado de Gestión – SIG, donde se evidencie el trámite a realizar con su respectiva justificación técnica, jurídica, económica y/o social.

## **Paso 3: Validación de ajuste por la Subdirección de Ordenamiento y Desarrollo Regional**

Es necesario que todo movimiento en los proyectos de inversión que afecte la consecución de productos y avance de metas sea revisado y tenga el visto bueno de la Subdirección de Ordenamiento y Desarrollo Regional, a través del formato del Concepto Favorable a la modificación en el Plan Indicativo y Plan de Acción (PI-PA); para evitar incumplimiento o sobrecumplimiento de metas.

Para proyectos nuevos, es necesario presentar al Banco de programas y proyectos, la cadena de valor aprobada por la Subdirección de Ordenamiento y Desarrollo Regional, así como la MGA, para verificar su articulación con el Plan de Desarrollo Departamental y validar la coherencia entre el objetivo general y la meta de resultado, los objetivos específicos, y los productos; orientados a la consecución acertada de la planificación institucional. Es importante aclarar que, mientras se valida la cadena de valor, la MGA no debe ser transferida a SUIFP Territorio.

## **Paso 4: Radicación del ajuste al proyecto de inversión en el BPPD**

Para proceder con el trámite de actualización del proyecto de inversión ante la Subdirección de Inversión Pública, es necesario realizar el cargue de los siguientes documentos y soportes de ajuste en el Sistema Unificado de Inversiones y Finanzas Públicas – SUIFP Territorio y el Sistema de Gestión Financiero Territorial - SGFT SAP, en su módulo Gestión de Portafolio de Proyectos (PPM).

En la plataforma SGFT SAP:

a. Carta de presentación del proyecto de Inversión conforme al formato establecido, el cual debe tener el radicado de la Subdirección de Inversión Pública.

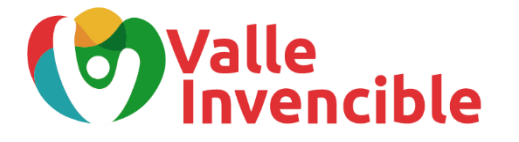

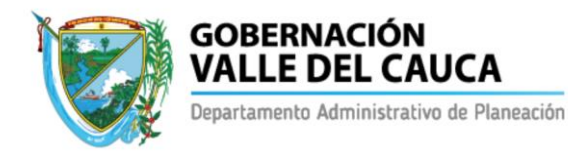

- b. Formato de viabilidad del proyecto de inversión, firmado por el ordenador de gasto de la dependencia de la administración central solicitante, y del representante legal de la entidad descentralizada, en caso de aplicar.
- c. Formato de verificación de requisitos del proyecto de inversión, firmado por el ordenador de gasto de la dependencia de la administración central solicitante, y del representante legal de la entidad descentralizada, en caso de aplicar.
- d. Formato de control previo para la radicación o modificación de proyectos de inversión, firmado por el ordenador de gasto de la dependencia de la administración central solicitante, del representante legal de la entidad descentralizada (en caso de aplicar) y visto bueno del (la) Gobernador(a) del Valle del Cauca.
- e. Documento técnico soporte, donde se justifica de manera técnica, económica y/o legal las razones por las cuales se hace la modificación al proyecto de inversión. Este documento debe estar firmado por el ordenador de gasto de la dependencia de la administración central solicitante y el representante legal de la entidad descentralizada, en caso de aplicar.
- f. El presupuesto actualizado, detallado y desglosado a nivel de actividades, donde se evidencie la modificación presupuestal y la codificación de las actividades conforme al Catálogo de Clasificación Presupuestal para Entidades Territoriales y sus Descentralizadas – CCPET. Este documento debe estar firmado por el ordenador de gasto de la dependencia de la administración central solicitante, y del representante legal de la entidad descentralizada, en caso de aplicar.
- g. Ficha Comparativa de SUIFP Territorio
- h. Concepto Favorable para la modificación del Plan Indicativo y Plan de Acción PI-PA
- i. Demás documentos y/o anexos exigidos conforme al sector y que den soporten al proyecto.
- j. Otros documentos dependiendo del trámite:
	- ADICIÓN PRESUPUESTAL: Certificación de la Subdirección de Presupuesto y Finanzas Públicas del Departamento Administrativo de Hacienda y Finanzas Públicas, donde se manifieste la descripción del proyecto, acompañado del respectivo valor a adicionar y fuente de financiación.

Para el caso de incorporación de recursos propios de las entidades descentralizadas, se debe presentar el documento soporte del convenio y/o resolución donde se certifique el monto, la vigencia y el nombre del proyecto de inversión.

• REDUCCIÓN PRESUPUESTAL: En el caso de una partida presupuestal sobrestimada y/o afectación negativa del comportamiento del recaudo, se debe anexar la certificación de la Subdirección de Presupuesto y Finanzas Públicas del Departamento Administrativo de Hacienda y Finanzas Públicas donde se

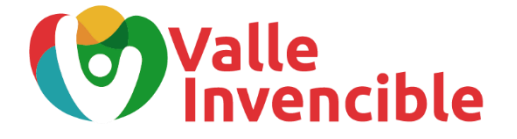

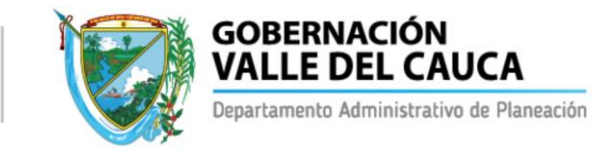

manifieste la necesidad de reducir un monto presupuestal indicando el nombre del proyecto, valor a modificar y fuente de financiación.

En los casos donde el recurso sea de la Nación, Ministerios y/o entidad u organismo externo, se debe presentar resolución o acto administrativo donde se informa la reducción presupuestal.

- CAMBIO DE POSPRE: Si la o las actividades a modificar con respecto a la pospre no tienen afectación presupuestal, es decir cuentan con todo el recurso en el disponible, únicamente se debe presentar, a través del SGFT-SAP, los siguientes documentos:
	- a. Carta de presentación del proyecto de Inversión con el radicado de la Subdirección de Inversión Pública, en el que se informe sobre el ajuste en la codificación de los gastos del proyecto, de acuerdo al CCPET, con la justificación correspondiente que sustenta esta actualización.
	- b. Presupuesto actualizado con los códigos nuevos de CCPET, de acuerdo a lo expresado en el oficio de radicación.
	- c. Documento técnico de ajuste, en donde se desagregue la justificación de la modificación y los cambios las actividades con respecto a la pospre.
	- d. En general, la actualización de la documentación en donde se evidencien los códigos de CCPET.
	- e. Es importante aclarar que, en caso de realizar anulación de CDP, para disponer de todo el recurso, se debe anexar también el documento soporte de la anulación, el cual será validado a través de la consulta de la ejecución presupuestal con la transacción Z080.

Para este caso, la Subdirección de Inversión Pública no emitirá autorización de concepto favorable, dado que únicamente la Dependencia y/o Entidad Descentralizada, está informando sobre la actualización en la codificación de gastos. Por consiguiente, las acciones de ajuste de pospre se deben adelantar directamente con el Departamento Administrativo de Hacienda y Finanzas Públicas.

Por su parte, si la o las actividades a modificar con respecto a pospre, tienen afectación presupuestal, requerirán adelantar un proceso normal de ajuste en el Banco de proyectos, tendiente al traslado interno de recursos entre actividades, que involucra la actualización de la documentación completa (ver paso 4 – item del a al h) y su respectivo cargue en el SGFT-SAP y SUIFP Territorio.

Para este caso, la Subdirección de Inversión Pública emitirá autorización de concepto favorable.

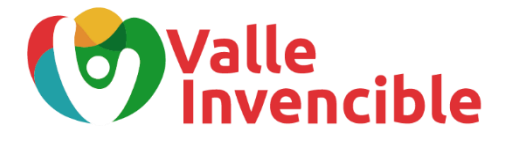

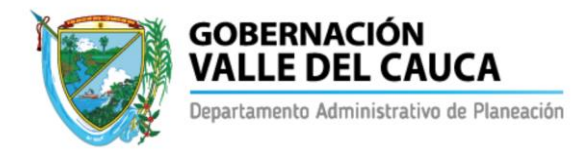

- TRASLADO PRESUPUESTAL (CRÉDITO CONTRACRÉDITO), TRASLADO INTERNO O AJUSTE SIN TRÁMITE PRESUPUESTAL: Para iniciar el trámite de ajuste, requiere el visto bueno del control previo para la radicación o modificación de proyectos de inversión por parte del (la) Gobernador(a) del Departamento y la Carta de presentación del proyecto de Inversión.
- VIGENCIAS EXPIRADAS O PASIVOS EXIGIBLES: Cuando se trate de un traslado presupuestal o traslado interno para pago de vigencias expiradas o pasivos exigibles, se requiere un oficio soporte donde se haga la trazabilidad del compromiso adquirido por la dependencia, las razones por las cuales no fue cumplido en la misma vigencia y la necesidad de realizar el pago del mismo en la siguiente vigencia. Este documento debe estar firmado por el (la) jefe de la oficina asesora jurídica o el ordenador de gasto de la dependencia de la administración central solicitante, y el representante legal de la entidad descentralizada, en caso de aplicar. Así mismo, debe anexar convenio o contrato y demás documentos que soportan la vigencia expirada o pasivo exigibles.

Cuando se trate de una adición para pago de vigencias expiradas o pasivos exigibles, se requiere certificación expedida por la Subdirección de Presupuesto y Finanzas Públicas donde se especifique el nombre del proyecto, valor a adicionar, fuente de financiación y su destinación para pago de vigencias expiradas o pasivos exigibles. Así mismo, oficio de trazabilidad, convenio o contrato y demás documentos que soportan la vigencia expirada o pasivo exigible.

• VIGENCIAS FUTURAS: Requiere un oficio soporte donde se justifique legal y técnicamente la necesidad de solicitar una vigencia futura, así como el impacto y los beneficios de utilizar este mecanismo. Este documento debe estar firmado por el (la) jefe de la oficina asesora jurídica o el ordenador de gasto de la dependencia de la administración central solicitante, y el representante legal de la entidad descentralizada, en caso de aplicar.

En el caso de la vigencia futura ordinaria o extraordinaria, es necesario adjuntar el certificado de disponibilidad presupuestal del objeto del gasto o del proyecto de inversión objeto de la solicitud. Si la solicitud excede el periodo de gobierno, se requiere un oficio soporte declarando el proyecto de importancia estratégica acorde al Plan Departamental de Desarrollo vigente con visto bueno de la Subdirección Ordenamiento y de Desarrollo Regional.

En el caso de la vigencia futura de contrato en ejecución, es necesario adjuntar el certificado de disponibilidad presupuestal del objeto del gasto o del proyecto de inversión objeto de la solicitud, así como los informes de interventoría y/o

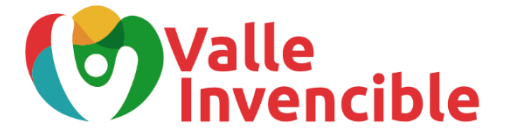

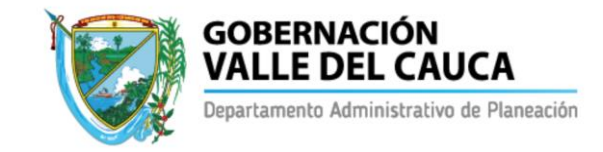

supervisión del convenio o contrato donde se evidencia la necesidad de solicitar el mecanismo de vigencia futura.

**Solicitud de apertura para ajuste con tramite presupuestal al Rol de PPTO en el Sistema Unificado de Inversión y Finanzas Públicas - SUIFP Territorio:** Aplica para los siguientes tipos de modificación: adición presupuestal, reducción presupuestal y traslado presupuestal (crédito y contracrédito).

Para proceder con la apertura se debe enviar al correo [suifpvalle@valledelcauca.gov.co](mailto:suifpvalle@valledelcauca.gov.co) la siguiente información: nombre del proyecto, Identificación del PI SAP, BPIN, tipo de trámite y valor del ajuste. Así mismo, se debe adjuntar el visto bueno del control previo para la radicación o modificación de proyectos, la carta de presentación del proyecto y los documentos requeridos según el ajuste (ver literal i del paso 4).

Tener en cuenta que, para proceder con la apertura, el proyecto debe estar "registrado actualizado" en SUIFP Territorio. Si el proyecto es nuevo, primero se debe realizar la viabilidad y registro del mismo, para luego solicitar la apertura del trámite. Adicional a ello, cuando el trámite es una adición presupuestal es necesario verificar que la modificación no supere el 50% del valor del proyecto en la vigencia, previo a la apertura en SUIFP Territorio.

Una vez realizado el respectivo ajuste en el SUIFP Territorio, es necesario descargar la ficha comparativa del SUIFP Territorio y adjuntar el documento en la carpeta "MGA-XML" en el módulo PPM del Sistema SGFT-SAP del proyecto.

**Ajuste SIN trámite presupuestal en el Sistema Unificado de Inversión y Finanzas Públicas - SUIFP Territorio:** Aplica para los siguientes tipos de modificación: traslado interno entre actividades y ajuste sin tramite presupuestal.

Para proceder con este trámite no es necesario solicitar apertura en SUIFP Territorio. Este ajuste se realiza desde el rol de formulador, creando la solicitud en la plataforma. Tener en cuenta que, para proceder con la apertura, el proyecto debe estar registrado y actualizado en SUIFP Territorio.

Una vez realizado el respectivo ajuste en SUIFP Territorio, es necesario descargar la ficha comparativa y adjuntar el documento en la carpeta "MGA-XML" en el módulo PPM del Sistema SGFT-SAP del proyecto.

## **Paso 5: Solicitud y aprobación del concepto favorable**

Una vez los enlaces de la SIP aprueban, actualizan y transfieren el proyecto al módulo PS-SAP para generar la codificación respectiva de las actividades, la dependencia radicara la solicitud de concepto favorable en la Subdirección de Inversión Pública.

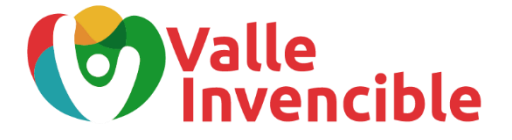

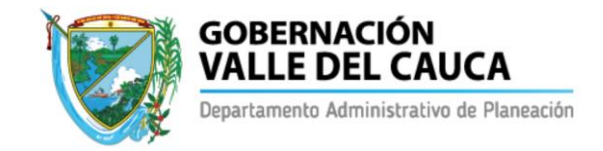

Recibida la solicitud, el enlace de la Subdirección de Inversión Pública revisará y validará la consistencia del documento con la información y soportes aprobados y registrados del proyecto en SAP y SUIFP Territorio, para luego proceder con la autorización de concepto favorable.

# **Paso 6: Trámite financiero en el Departamento Administrativo de Hacienda y Finanzas Públicas para modificación al presupuesto del departamento, para luego proceder con la solicitud y expedición de Certificado de Disponibilidad Presupuestal (CDP)**

Es importante recordar que este proceso se realiza con el Departamento Administrativo de Hacienda y Finanzas Públicas teniendo en cuenta los procesos y procedimientos establecidos para el respectivo tramite.

Finalmente, se les recuerda a las dependencias del orden central y entidades descentralizadas que la modificación a los proyectos de inversión registrados en el Banco de Programas y Proyectos depende de la agilidad y compromiso de la dependencia solicitante del trámite.

Atentamente,

Oren 2 Velonio T.

LORENA VELASCO FRANCO Directora del Departamento Administrativo de Planeación Gobernación del Valle del Cauca

Redactó: Equipo de la Subdirección de Inversión Publica Revisó: Lina María Sarria Duarte, Subdirectora de Inversión Publica